#### How Aesop Works:

http://help1.frontlinek12.com/customer/en/portal/articles/2178862-how-aesopworks-video-?b id=10972

#### **Aesop Absence Process**

**EMPLOYEE ENTERS ABSENCE** 

• Absence entered by phone or web . Can create absence in Aesop until half hour before start time

#### **CAMPUS USER APPROVES OR DENIES ABSENCE**

- Approve or deny absence if it requires approval
- Use reports in Aesop to view upcoming absences
- Create last-minute absences for employees (if needed)

#### **AESOP WORKS ITS MAGIC**

侄

- Notify favorite 5 subs that there is a new absence
- Release absences to your qualified and available subs via web
- Call qualified and available subs 2 days prior to start date of absence

# **Basic Training Video**

http://help1.frontlinek12.com/customer/portal/articles/1521435-getting-started?b\_id=3397

### BOOKMARK or Add to Favorites now

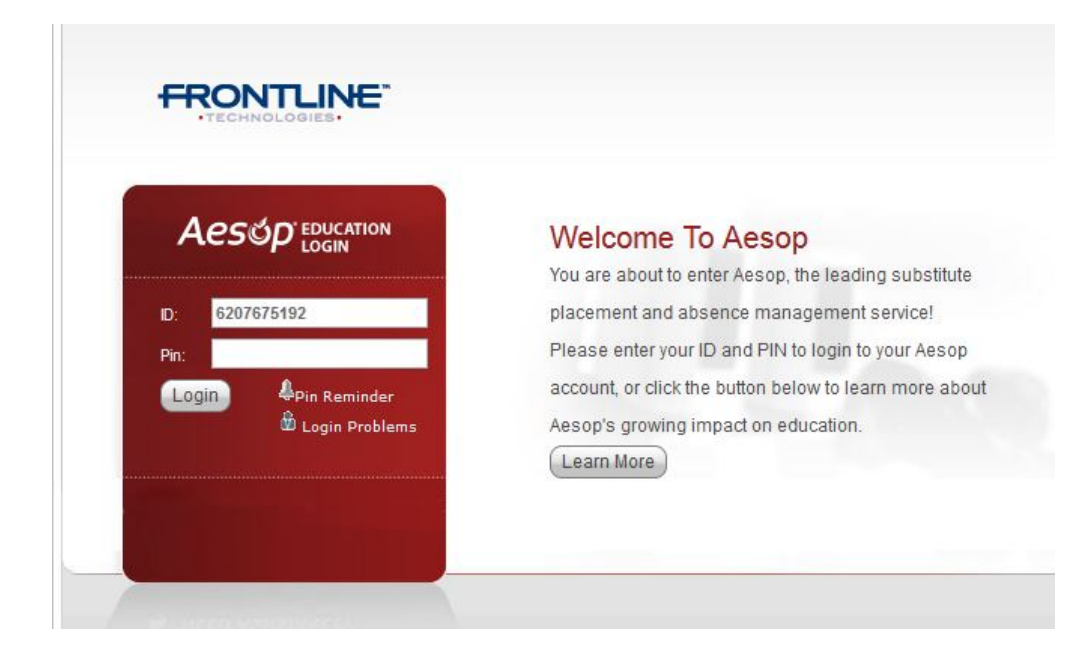

#### www.aesoponline.com

800-942-3767 

# Login Information

ID Number = Your Phone Number (10 digits)  $PIN = (as provided in training)$ 

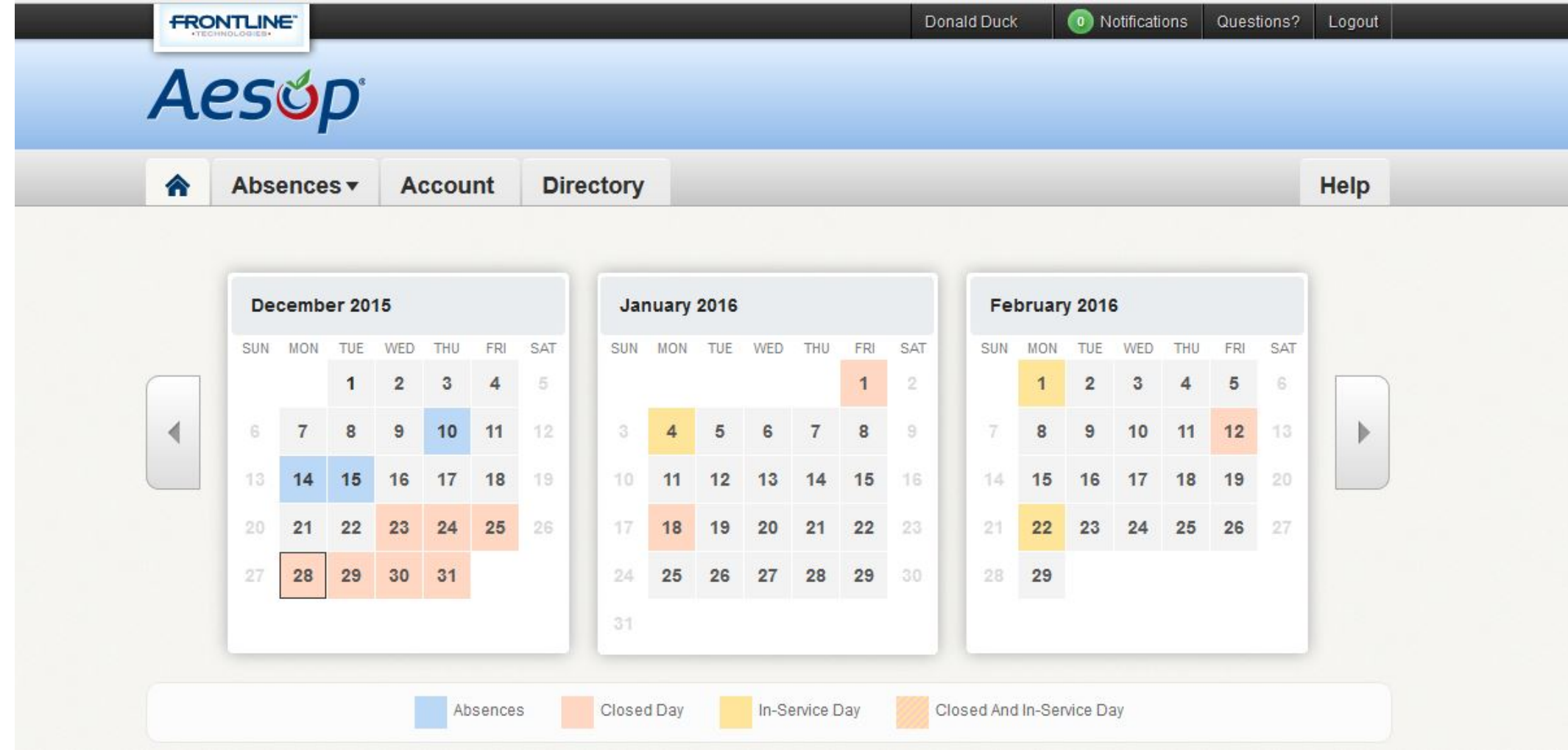

## **Creating an Absence**

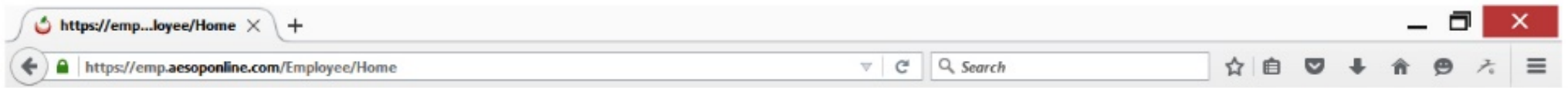

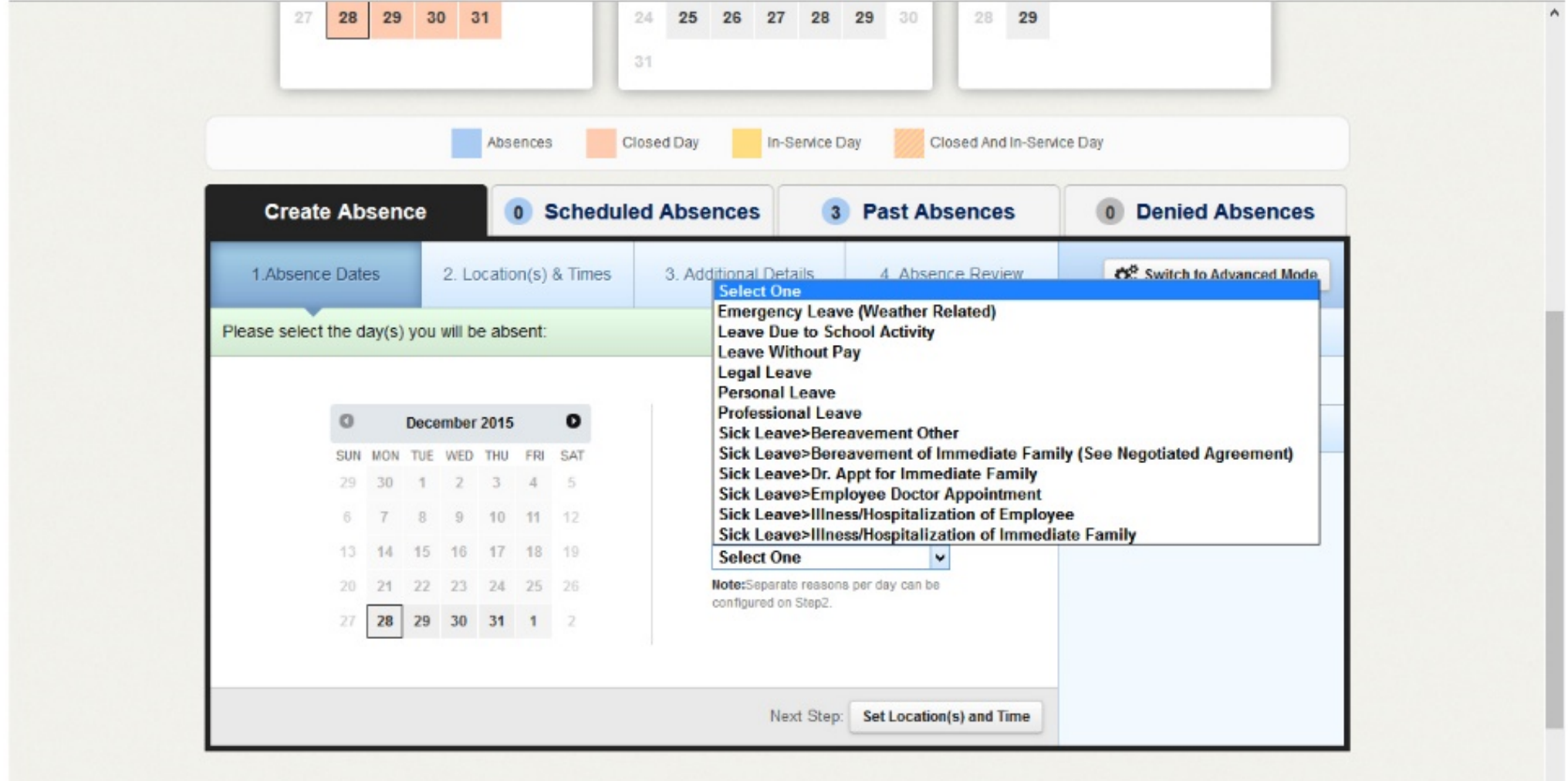

 $\checkmark$ 

## All Leave Requires approval.

**Sick Leave** creates an immediate vacancy (Aesop begins to look for a sub)

**All other Leave** - the principal approves your leave – then the Aesop system recognizes the need for a substitute

# Example – Donald Duck

We will go through submitting at leave request for Donald Duck.

# Entering your Substitute Preferences

They are given preferential treatment by Aesop when attempting to fill your absence. Substitute preference is who sees your vacancy first. They will see your 'job' for the longest length of time.

2-3 are required. We will do this now. You can edit them at anytime.

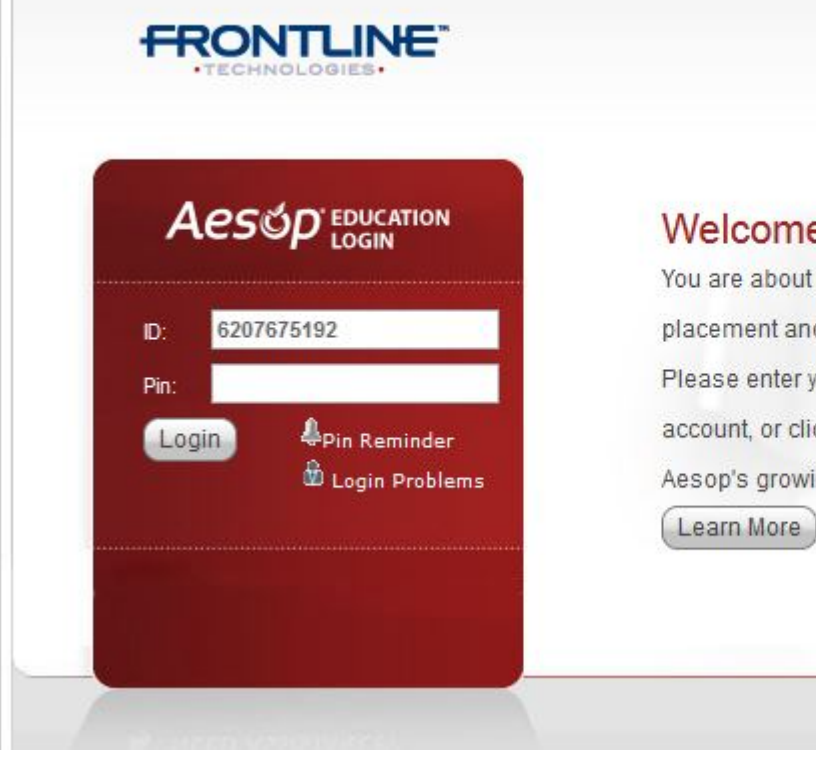

#### **Welcome To Aesop**

You are about to enter Aesop, the leading substitute placement and absence management service! Please enter your ID and PIN to login to your Aesop account, or click the button below to learn more about Aesop's growing impact on education. Learn More

www.aesoponline.com

800-942-3767 

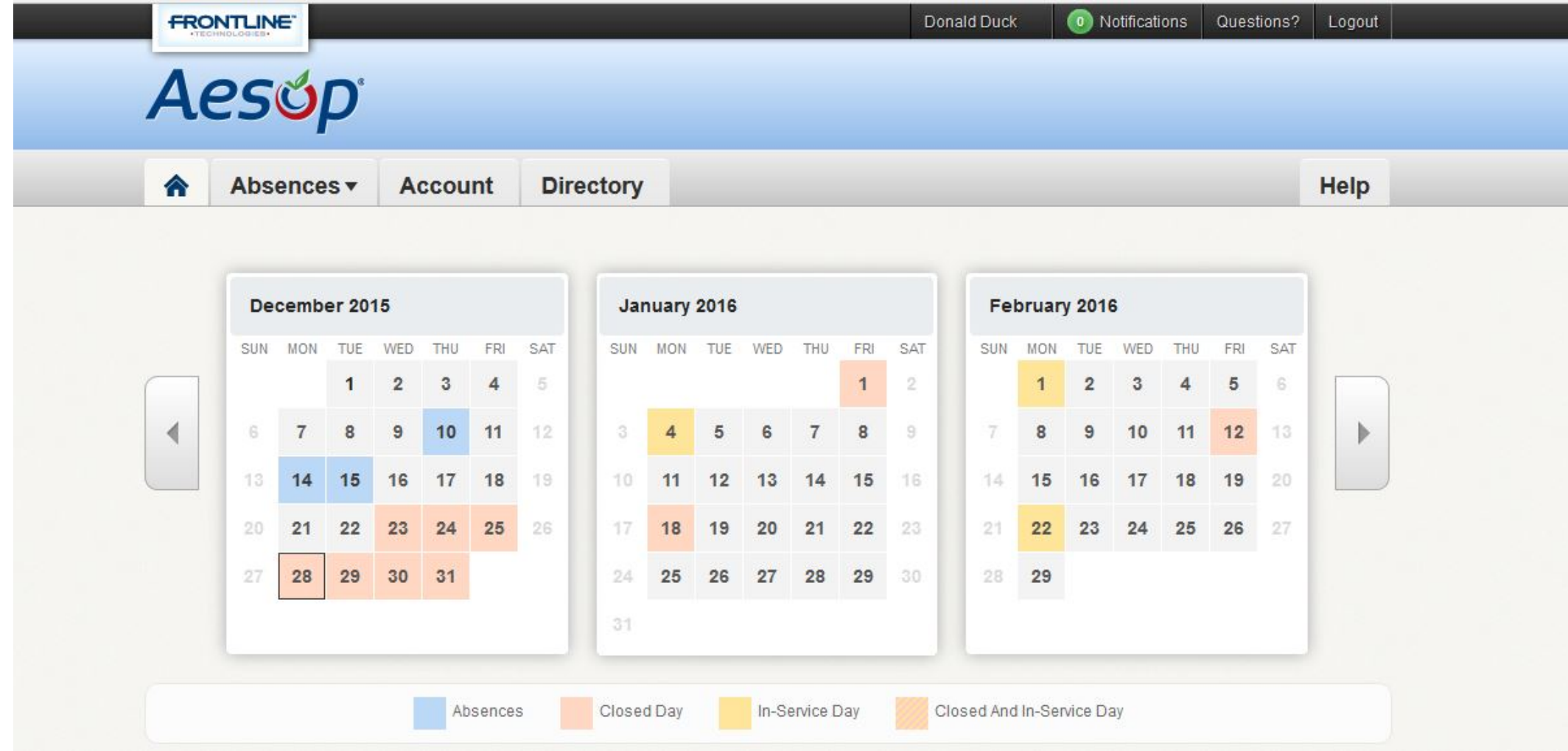

**EVERYONE GO TO THIS SCREEN** 

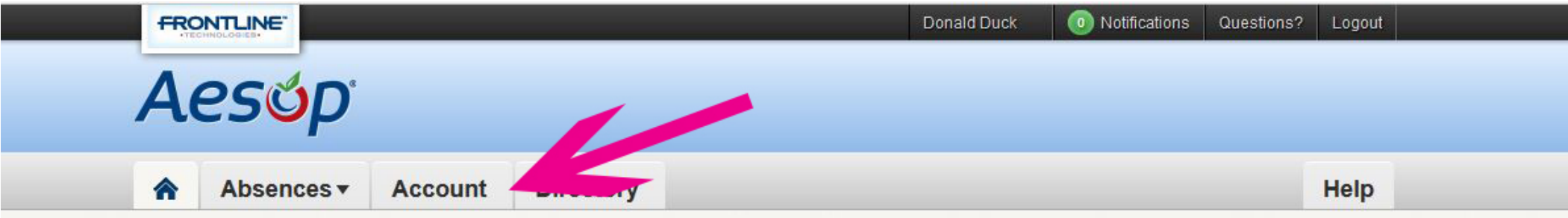

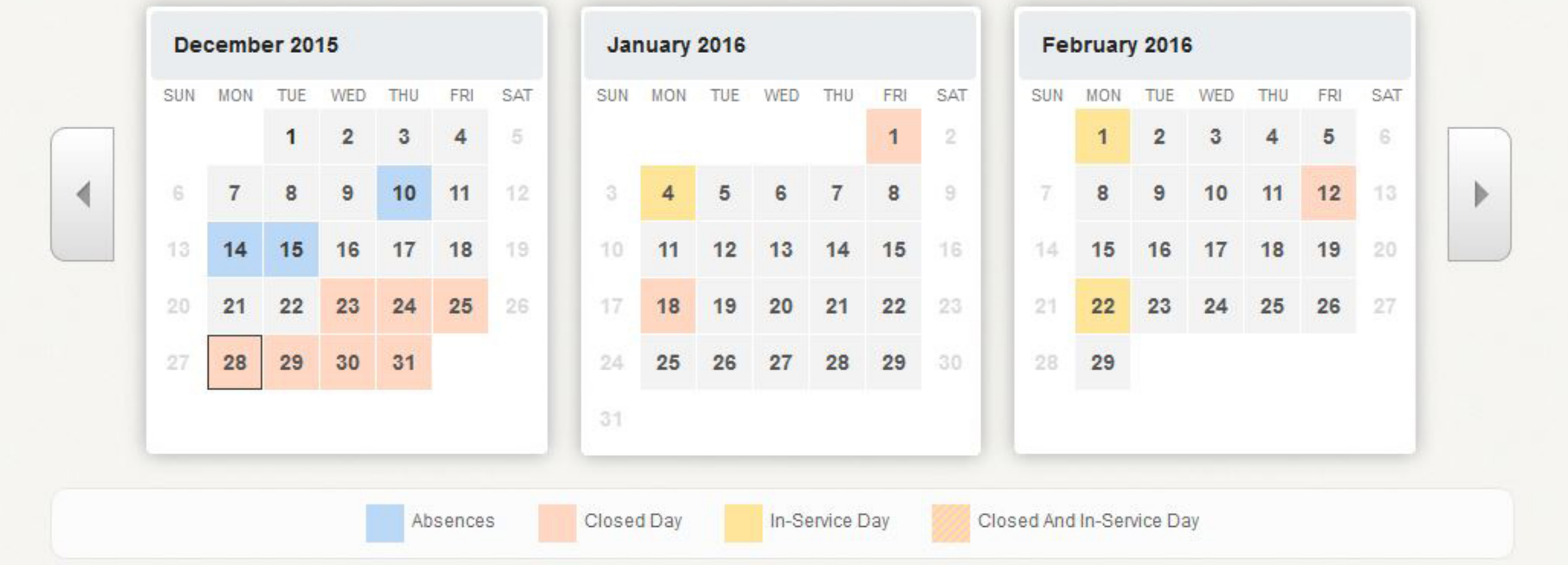

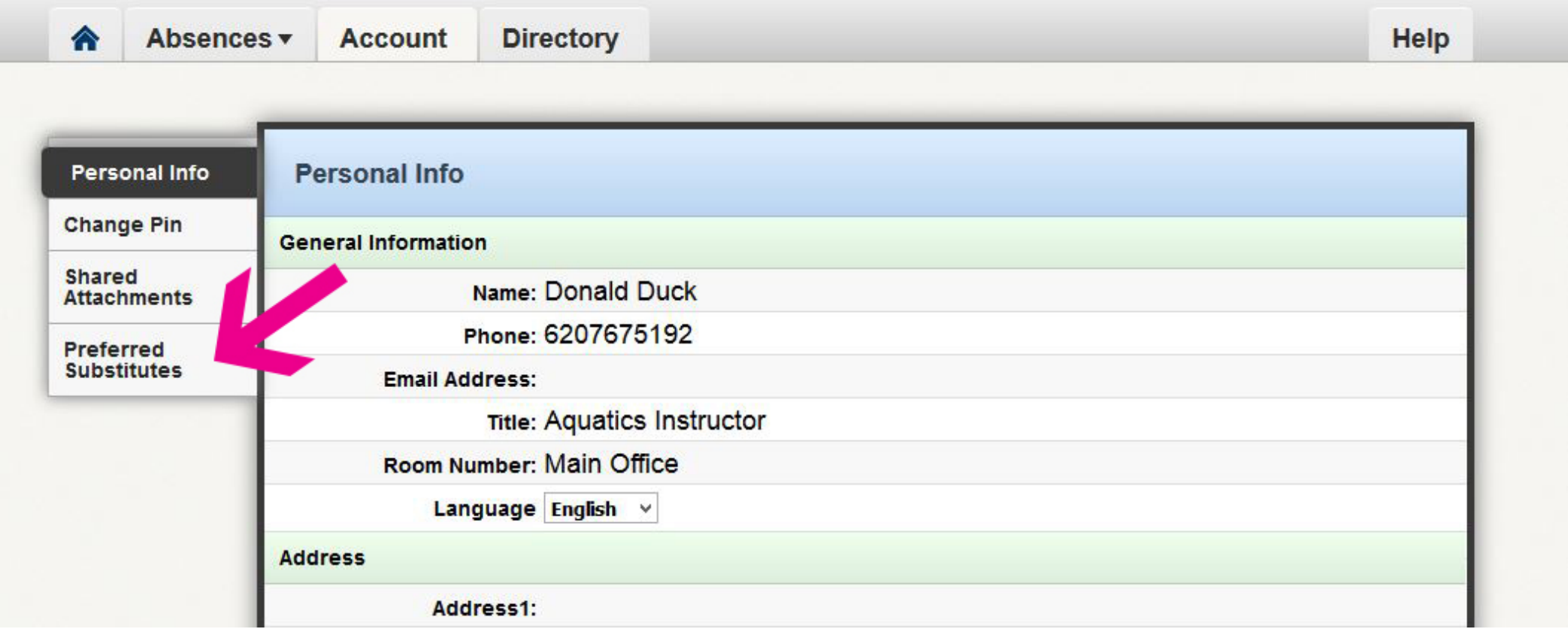

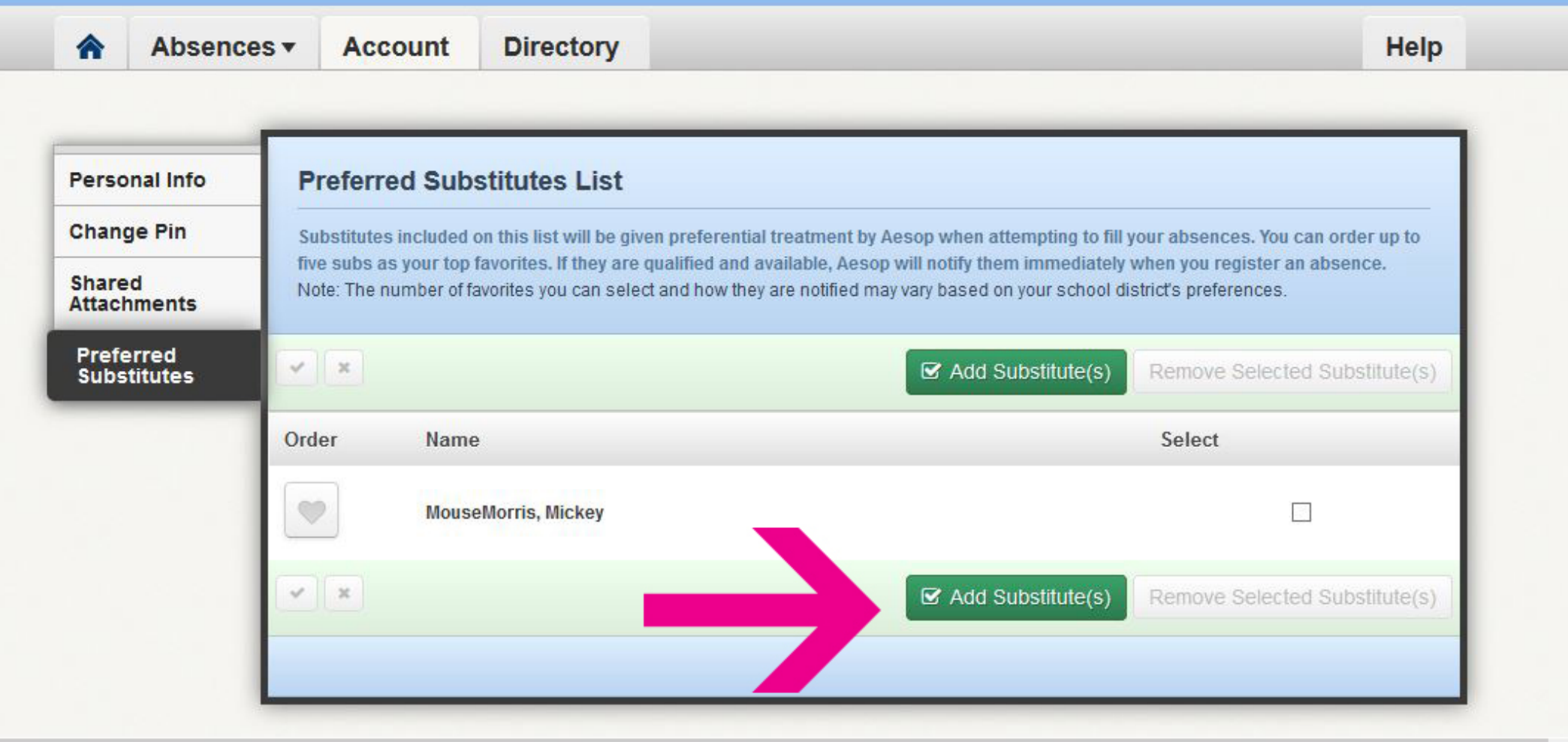

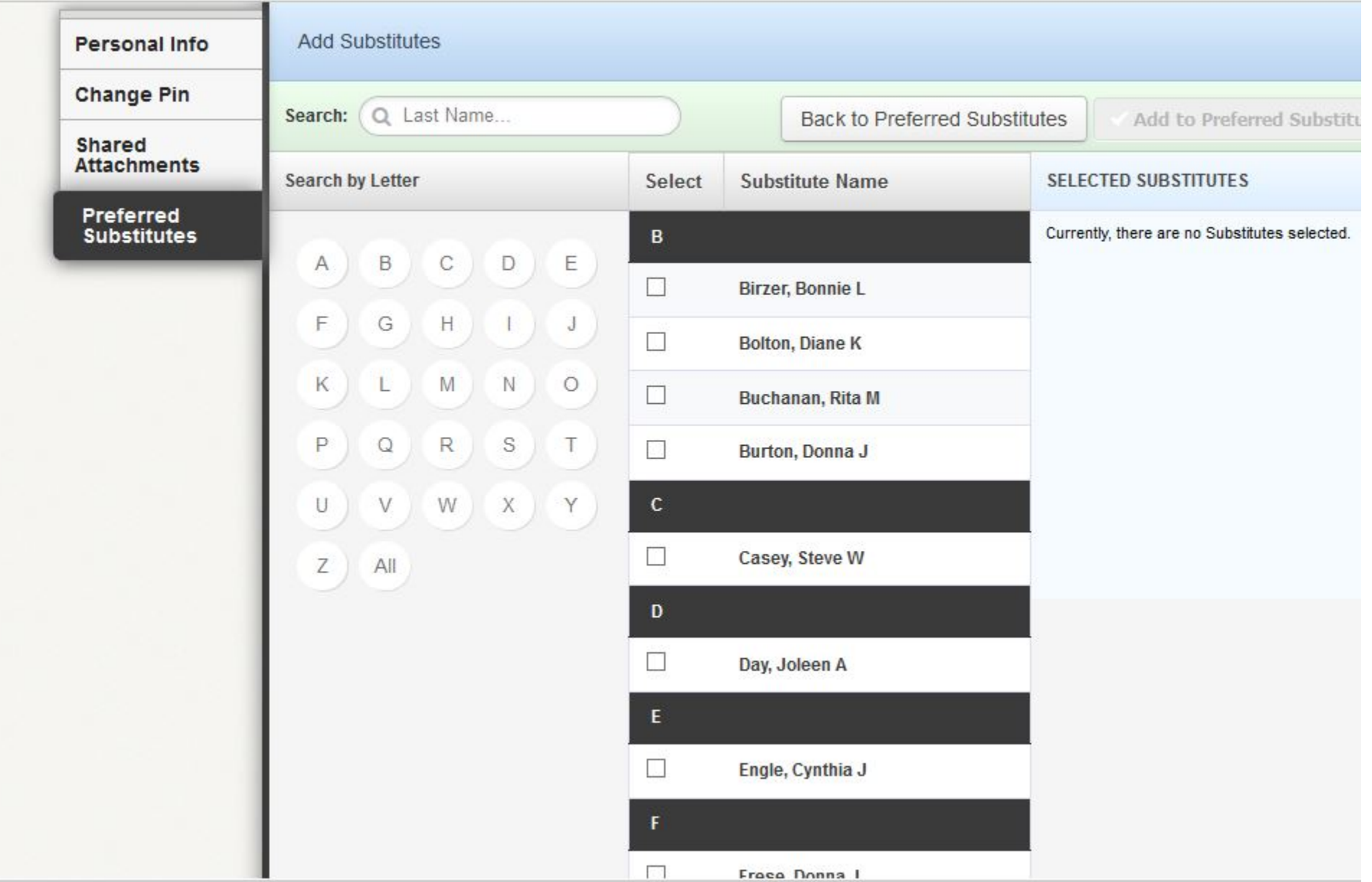

### How to view your leave balances (Go back to the home page)

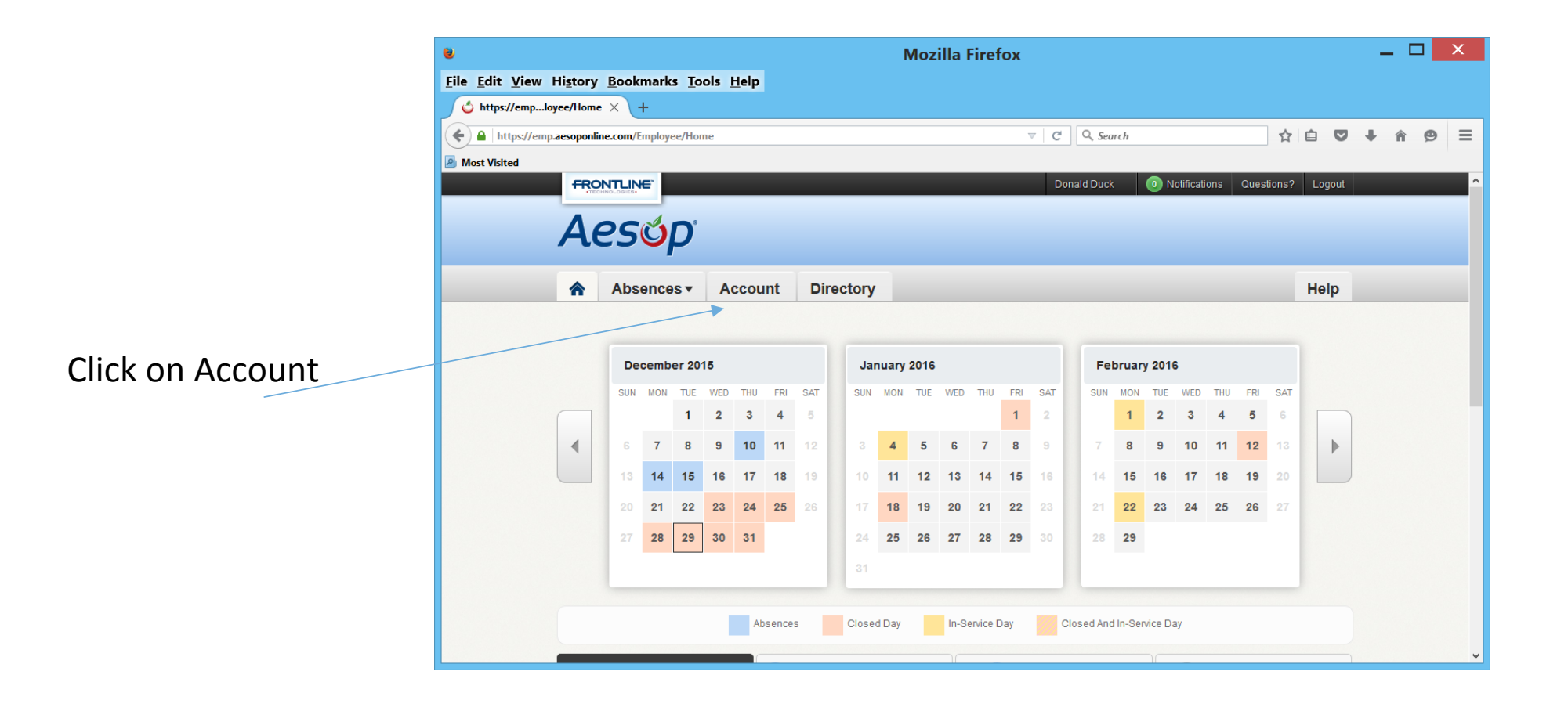

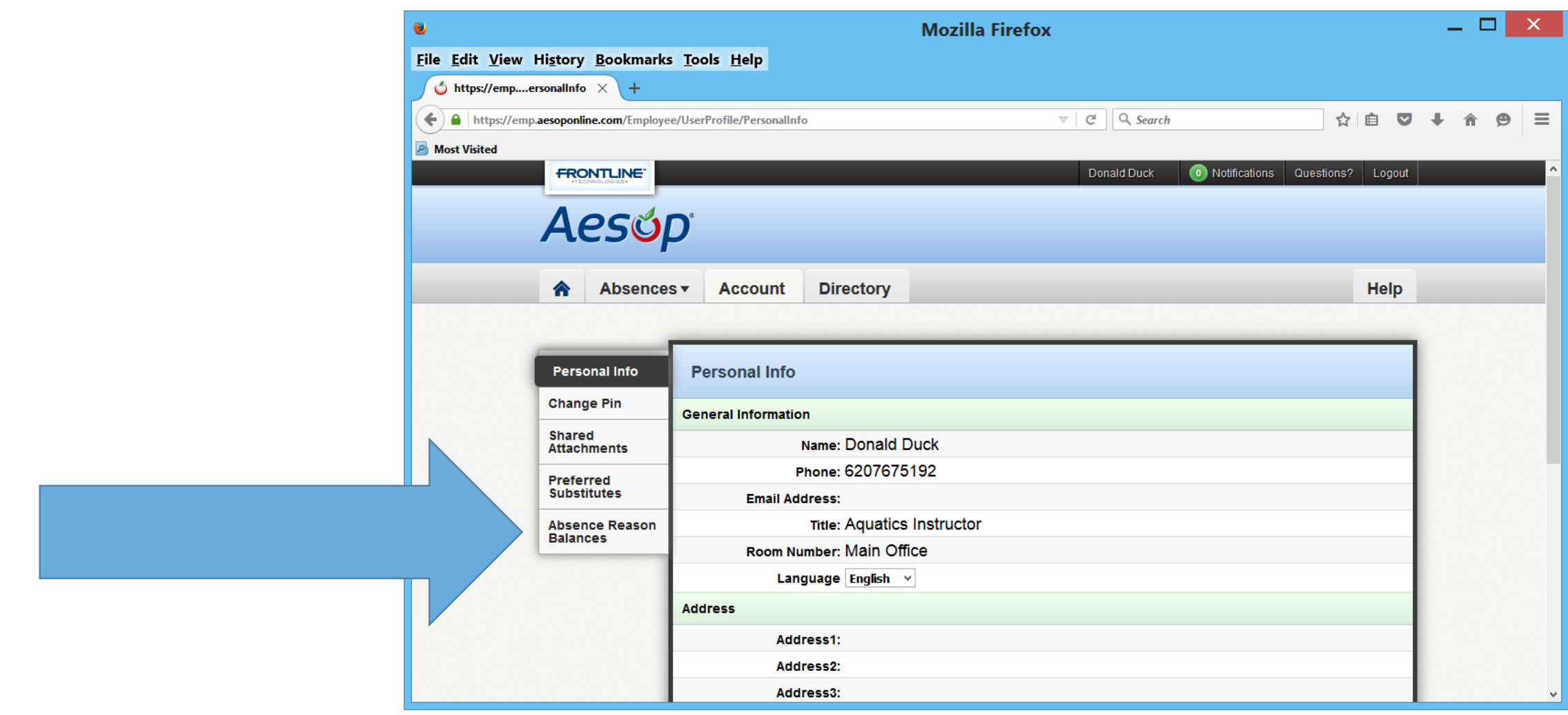

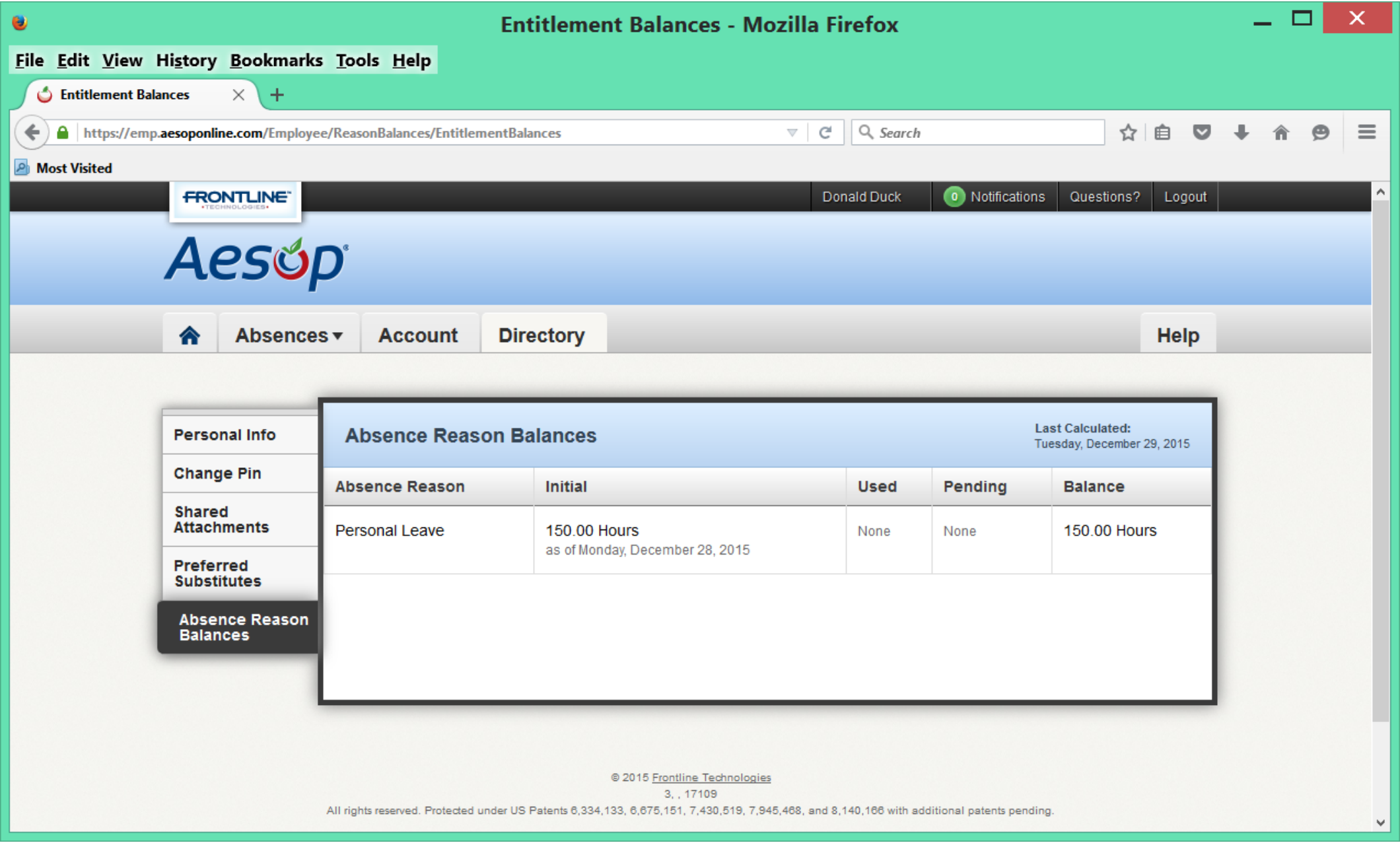